## **Printing with Linux**

## **Choosing a printer**

The Canon printers located in PZ are iR C3580 type printers.

The printers can do color prints, duplex, A3, sort and staple.

Addresses:

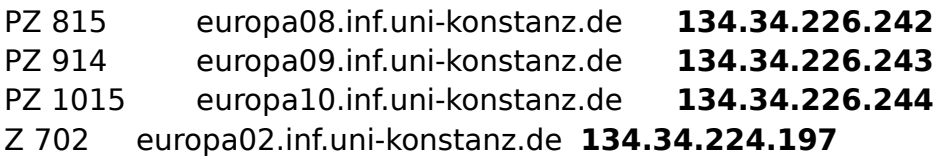

For other printers like from HP you need the following info as e.g.: The IP-address (134.34.xxx.xxx) and maybe the appropriate PPD File. (Printerdriver might already be provided from the Linux-Distribution).

With this information you will be able to install a printer using the system-config-printer tool by selecting the printer found by the tool. The printer must be online and located in the same subnet in order to be found. The protocol for the connection is usually "AppSocket/JetDirect network printer via DNS-SD". After selecting the correct PPD File, you have to set some settings like paper size (A4) and maybe select the duplex unit if available.

## **Installing the printer**

As an example we will describe how to install a Canon iR C3580 printer in PZ8 with Linux Mint17 (Ubuntu).

Prerequisites: The computer is connected to the computer science subnet.

Download the following file:

```
Canon iR C3580 SW-driver for Ubuntu
```
sudo bash

Prerequisite: install libc6-i386, libjpeg62, libxp6 if not already done.

dpkg -i g148bde\_lindeb64\_0207.deb

cp /opt/cel/ppd/cel-irc3580n-ps-de.ppd.gz irc3580.ppd.gz gunzip irc3580.ppd.gz

Start system-config-printer tool. (Control Center → Printing).

Add Printer  $(+) \rightarrow$  Network Printer  $\rightarrow$  Find Network Printer Hint: Unfortunately the printer is not shown in the list. Therefore you have to enter the IPaddress: Host: 134.34.226.242 Port number: 9100 Connection: AppSocket/HP JetDirect Provide PPD file irc3580.ppd Output option: Finisher Y1

Lochereinheit

Printer Name: Canon\_PZ8 Location: PZ8

Select the new printer and do the following setting in the printer options: Media Size: A4

## **That's it !**